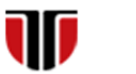

Universitatea Tehnică din Cluj-Napoca Facultatea de Inginerie Electrică

# **CURS Master**

# **Tehnologii moderne de proiectare a aplicatiilor multimedia**

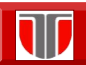

Curs: TEHNOLOGII MODERNE DE PROIECTARE A APLICATIILOR MULTIMEDIA

**2**

## CAP.4. LIMBAJUL HTML5

## CUPRINS

4.1. **Introducere**

4.2. **Tag-uri (etichete) HTML 5**

4.3. **Inserarea imaginilor. Atribute.Stiluri de fonturi.**

4.4. **Utilizare culori. Inserare tabele, frame-uri** 

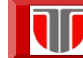

## 4.1. Introducere

**Limbaje specifice pentru realizarea de interfete grafice web :** 

- HTML (HyperText Markup Language)
- □ CSS (Cascading Style Sheets)
- □ JavaScript
- XML (eXtensible Markup Language)
- XHTML (eXtensible HyperText Markup Language)

<http://www.w3schools.com/>

Curs: TEHNOLOGII MODERNE DE PROIECTARE A APLICATIILOR MULTIMEDIA

# **HTML**

#### **Paginile Web**

- fisiere cu extensia .*htm* sau .*html*
- $\blacksquare$  dimeniuni mici  $\rightarrow$  reducere trafic de retea si spatiu pe server
- se pot dezvolta utilizand:
	- editoare de text simple:
	- **Notepad** (Windows) sau
	- **TextEdit** (Mac)
	- **Kompozer**

sau editoare comerciale:

**Adobe Dreamweaver, MS FrontPage,** etc

#### **HTML**

- limbaj pentru crearea documentelor web structurate
- are la baza tag-uri /etichete

*<nume\_tag>* text, imagini**, ...** *</nume\_tag>*

**Tutoriale HTML** : <http://www.w3schools.com/html/>

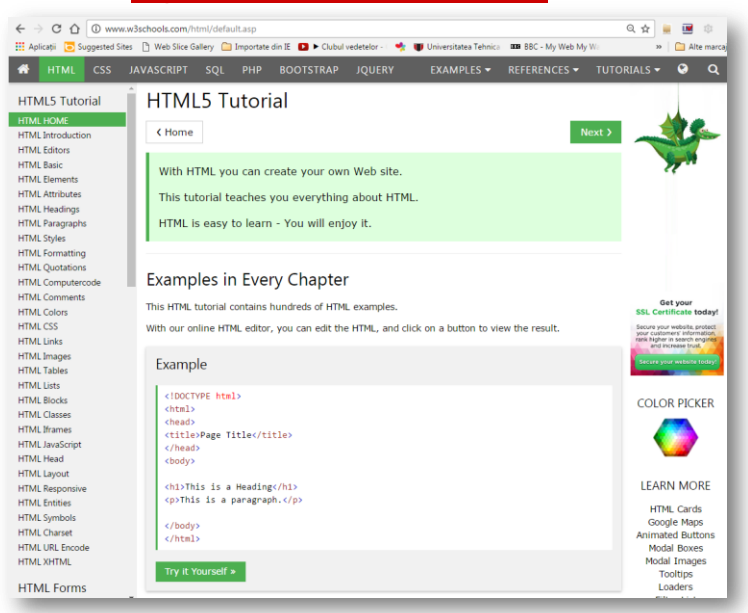

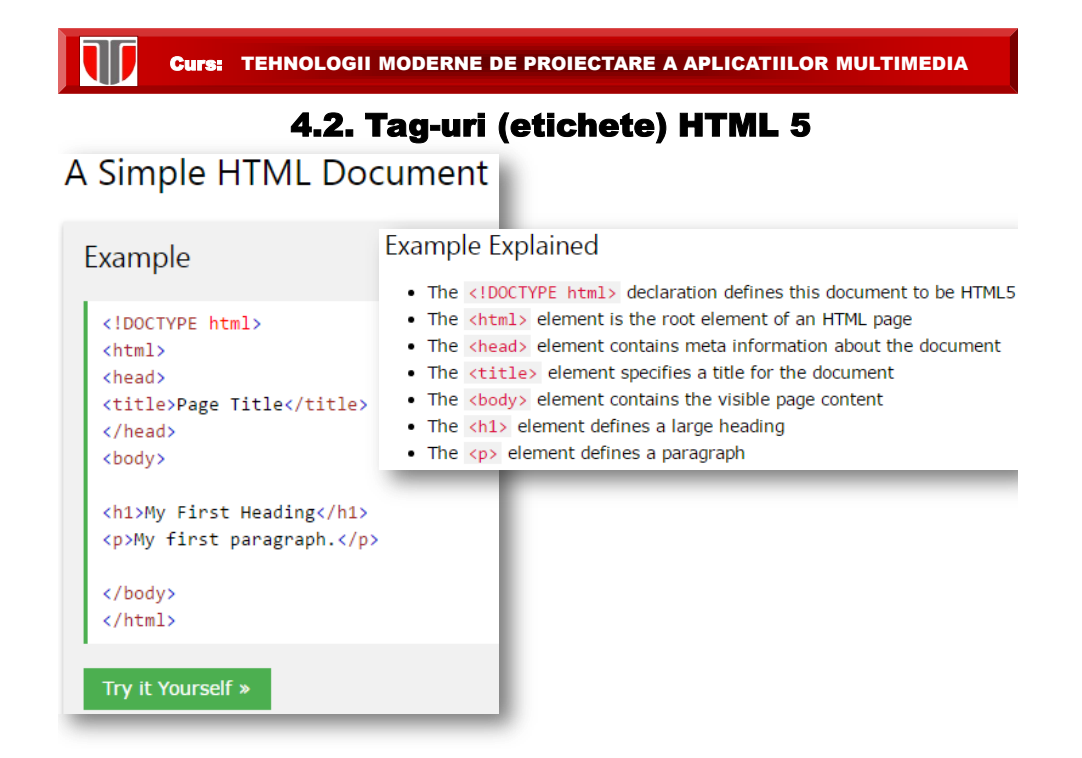

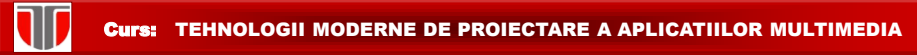

#### HTML Page Structure

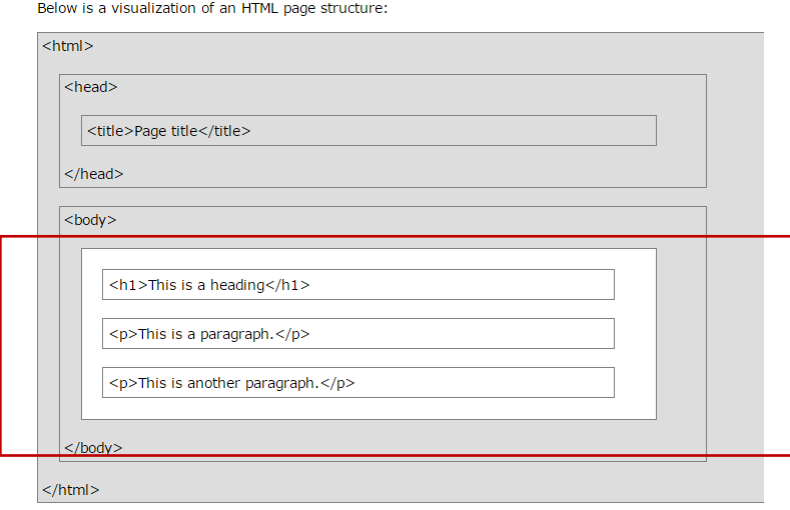

Doar ceea ce este in interiorul <br/>body> </body> este vizibil in browser

#### Curs: TEHNOLOGII MODERNE DE PROIECTARE A APLICATIILOR MULTIMEDIA

## **Alte etichete/tag-uri HTML**:

**TIT** 

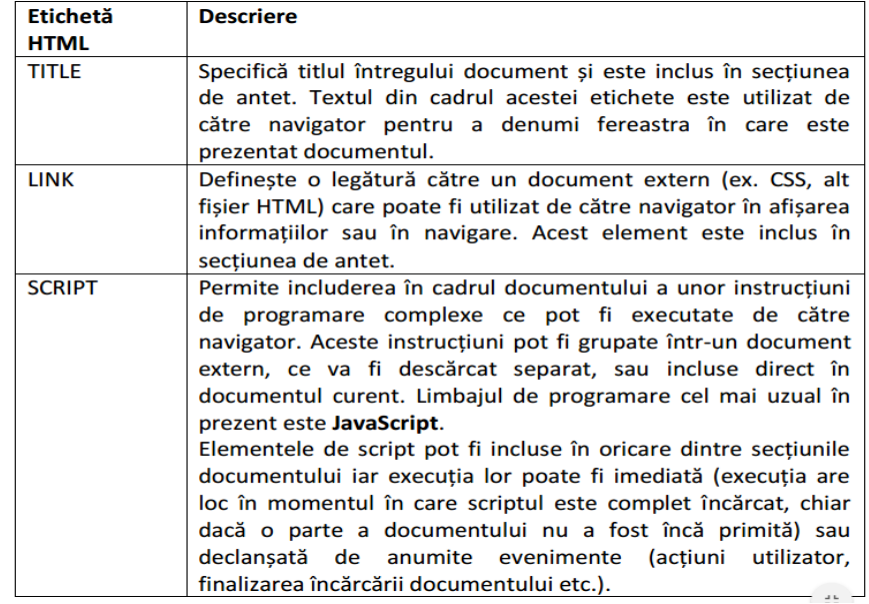

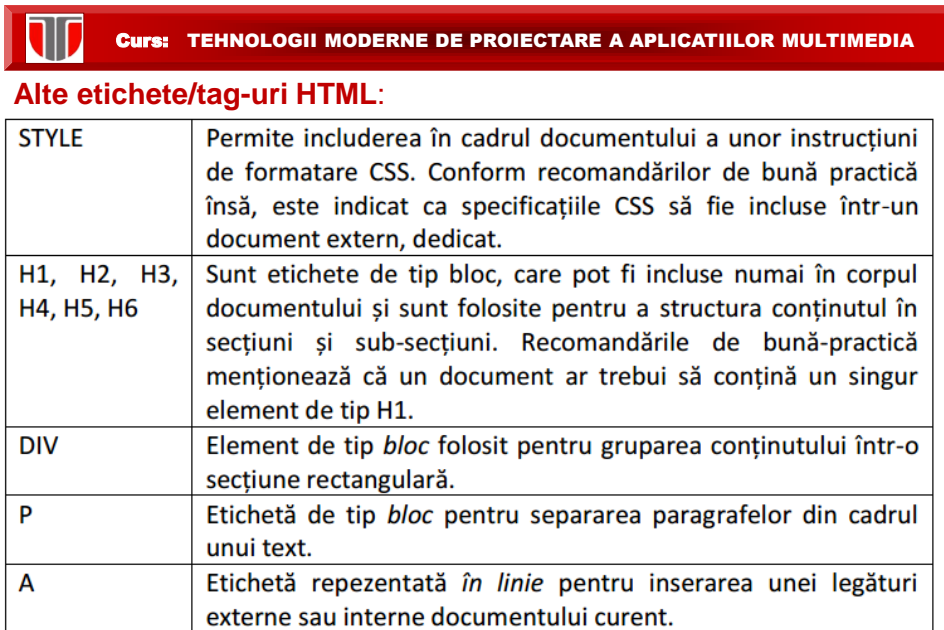

## **Alte etichete/tag-uri HTML**:

T

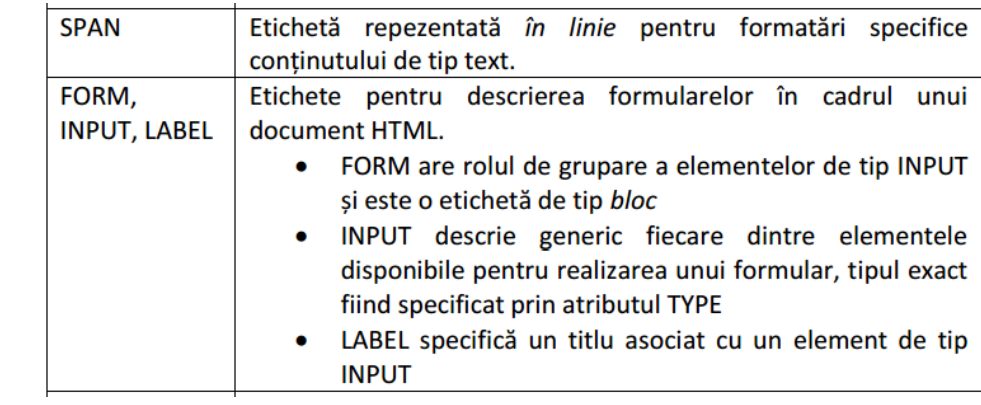

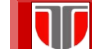

## Structura documente HTML

Structura unui document HTML (pagina web) cuprinde:

- **Prima linie** –informatii despre versiunea de limbaj utilizata
- **Sectiunea antet** informatii generale despre document
- **Corpul documentului** –continut efectiv

```
<!DOCTYPE html>
<HTML>
   <HEAD>
       <TITLE>My first HTML document</TITLE>
   </HEAD>
   <BODY>
       <P>Hello world!</P>
   \langle / \text{BODY} \rangle</HTML>
```
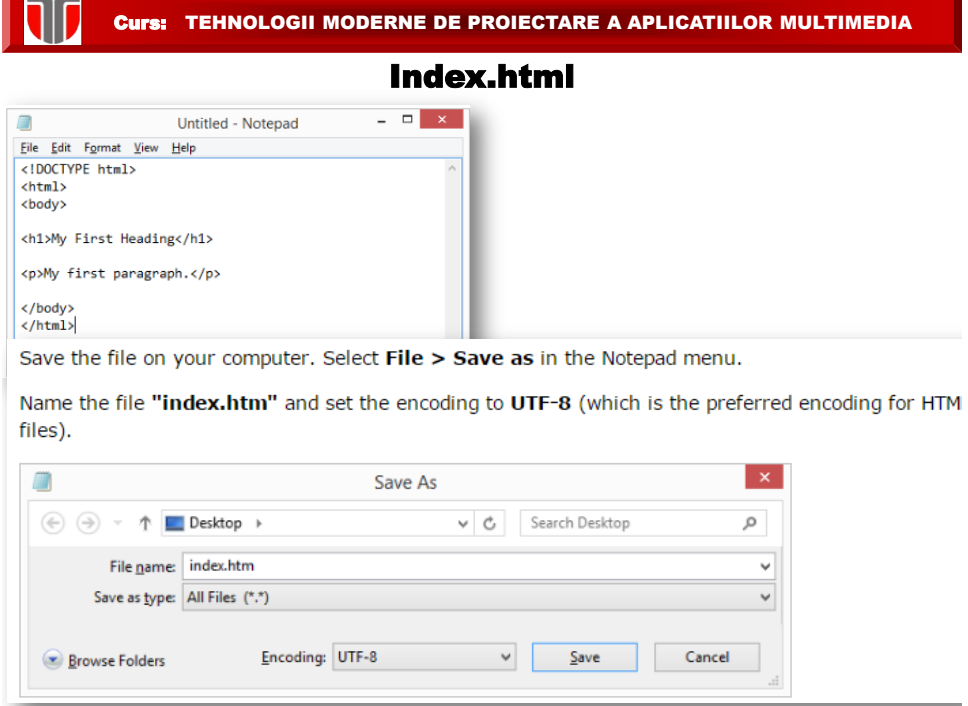

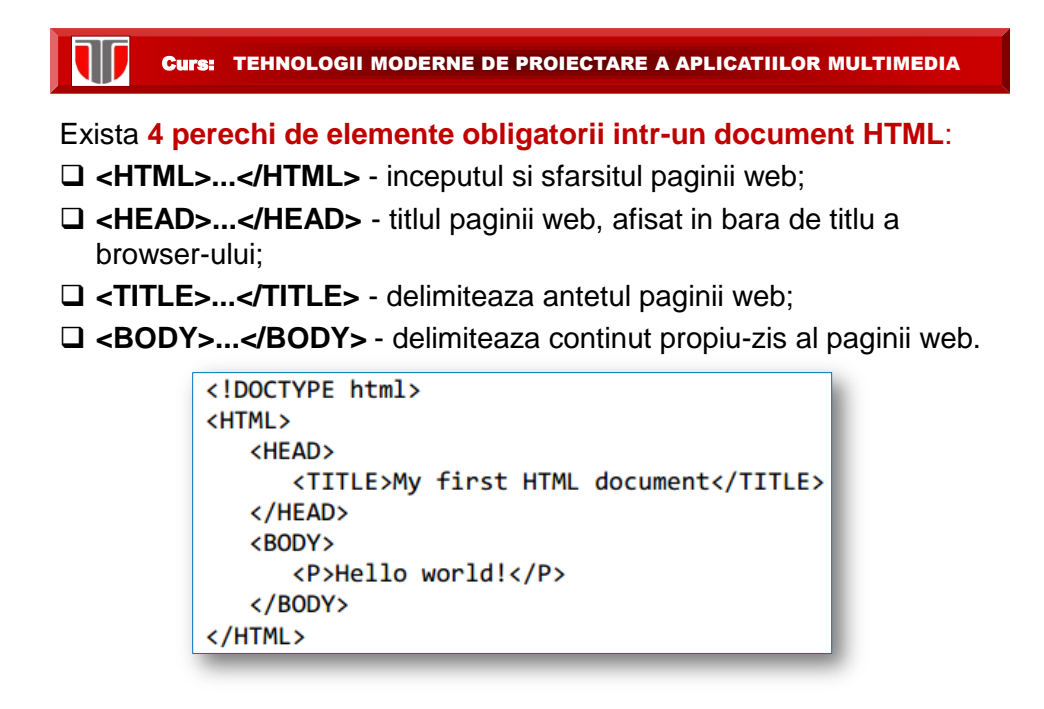

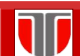

## **Hiperlegaturile (Hyperlinks) HTML:**

- **legaturi interne ancore** (in cadrul aceluiasi document, utile in cazul paginilor de lungimi mari si in care este necesara indicarea exacta a anumitor puncte din document).
- **legaturi locale** (catre un alt document situat pe acelasi calculator si director)

*<A HREF="dir/doc.html">apasati aici </A>*

 **legaturi externe** realizate intre servere distincte; apelarea se face prin referinta completa:

*<A href="http://www.upt.ro/"> Text marcat evidentiat</A>*

 **legaturi pentru email** (permit deschiderea clientului de email - Outlook, Thunderbird)

*<A HREF="mailto:webmaster@www.numecompanie.com">Trimite eMail la Webmaster</A>*

#### **Link-uri**

IV

<!DOCTYPE html> HTML Images is a link to a page on this website. <html> <body>  $\underline{\text{W3C}}$  is a link to a website on the World Wide Web.  $\langle p \rangle$  <a href="html\_images.asp">HTML<br>Images</a> is a link to a page on this website.</p> <p><a href="http://www.w3.org/">W3C</a> is a link to a website on the World Wide Web.</p> </body> </html>

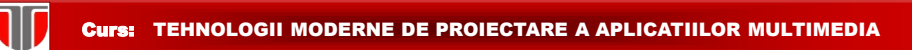

#### **Link-uri [colorate diferit in functie de actiune](http://www.w3schools.com/html/tryit.asp?filename=tryhtml_links_colors)**

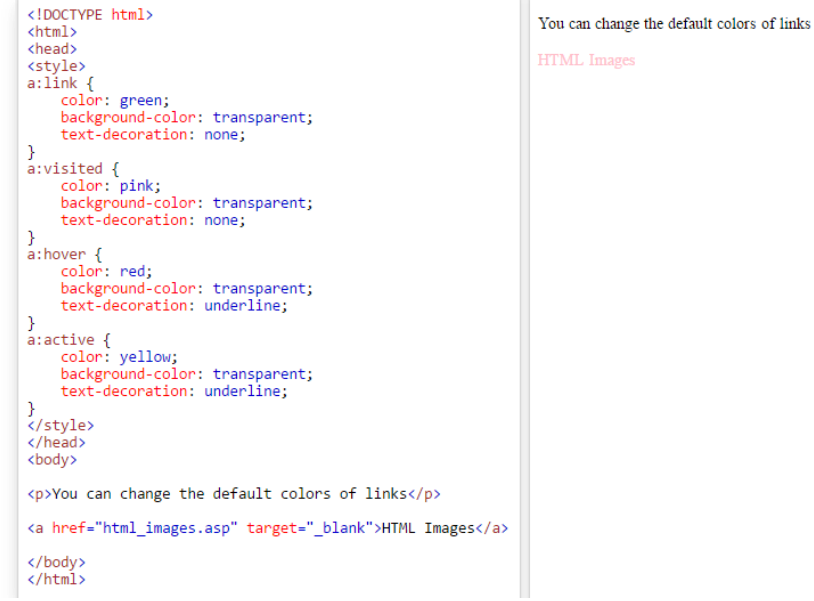

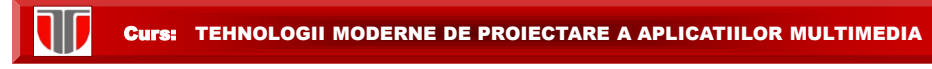

#### **Unde se afiseaza link-urile? Atribute target**

The target attribute specifies where to open the linked document.

The target attribute can have one of the following values:

- \_blank Opens the linked document in a new window or tab
- \_self Opens the linked document in the same window/tab as it was clicked (this is default)
- \_parent Opens the linked document in the parent frame
- \_top Opens the linked document in the full body of the window
- framename Opens the linked document in a named frame

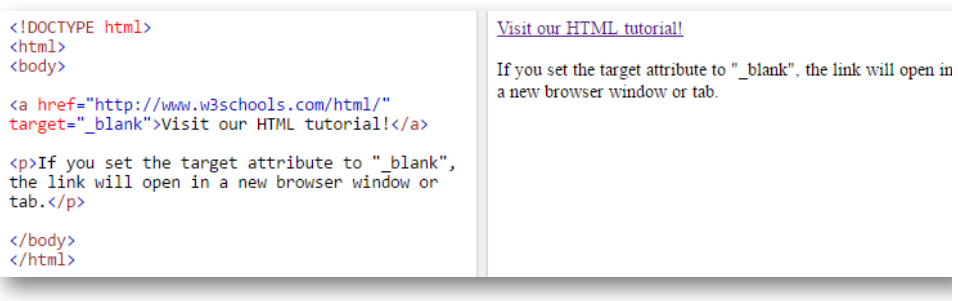

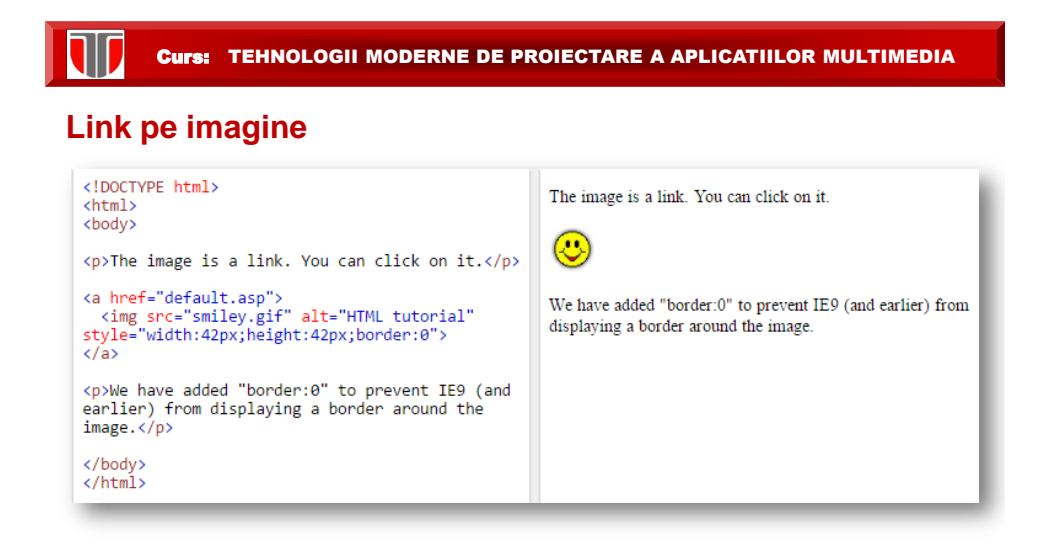

### **Link tip ancora [in document HTML: #](http://www.w3schools.com/html/tryit.asp?filename=tryhtml_links_bookmark)**

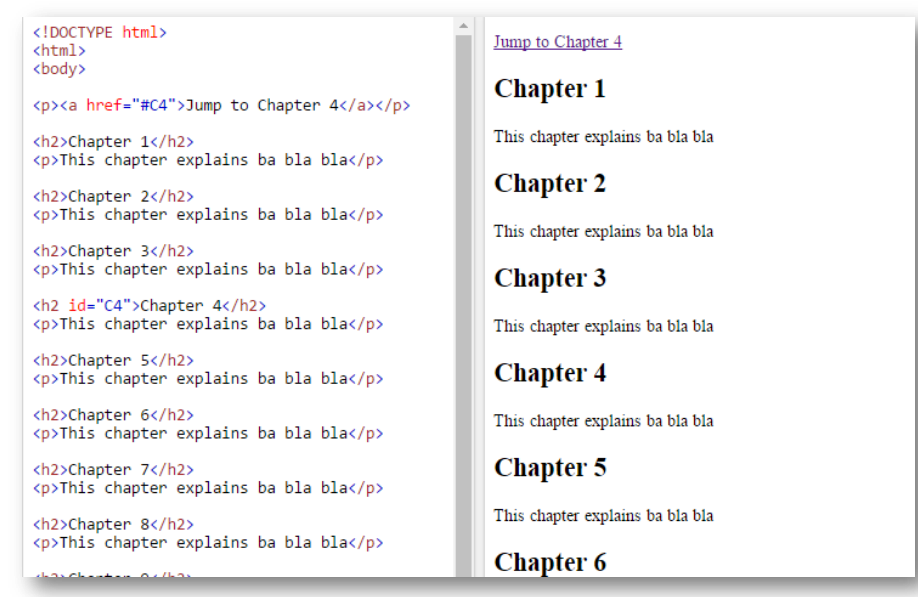

Curs: TEHNOLOGII MODERNE DE PROIECTARE A APLICATIILOR MULTIMEDIA

#### 4.3. Inserarea imaginilor. Atribute.Stiluri de fonturi

Daca poza se afla in folderul curent:*<img src="poza.jpg">*

Daca poza se afla intr-un alt folder:*<img src="nume\_folder/poza.jpg">*

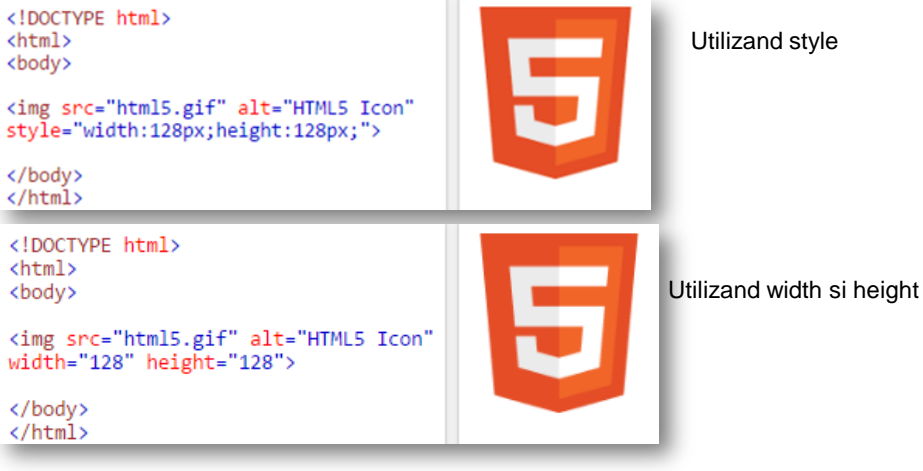

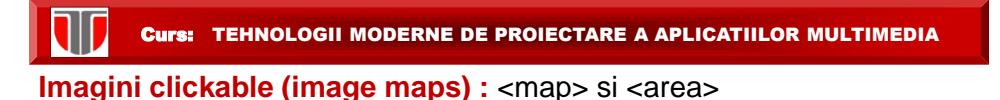

```
<!DOCTYPE html>
 <html>
<body>
<p>Click on the sun or on one of the planets
to watch it closer: </p>
<img src="planets.gif" alt="Planets"<br>usemap="#planetmap"
style="width:145px;height:126px;">
<map name="planetmap"><br>
<area shape="rect" coords="0,0,82,126"<br>
alt="Sun" href="sun.htm"><br>
<area shape="circle" coords="90,58,3"<br>
alt="Mercury" href="mercur.htm"><br>
<area shape="circle" coords="124,58,8"<br>
alt="Venus" href="
 \langle /map \rangle</body>
 </html>
```
</body> </html> Click on the sun or on one of the planets to watch it closer:

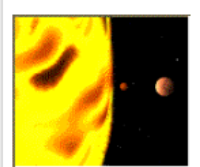

Curs: TEHNOLOGII MODERNE DE PROIECTARE A APLICATIILOR MULTIMEDIA **Imagini animate -gif animat**<!DOCTYPE html> The GIF standard allows moving images. <html> <body> <p>The GIF standard allows moving images.</p> <img src="programming.gif" alt="Computer man" style="width:48px;height:48px;">

**Imagini ca background:** <br/>body backround>

<!DOCTYPE html> <html> <body background="w3s.png">

<h1>Hello world!</h1> <p><a href="https://www.w3schools.com">Visit W3Schools.com!  $\langle$ /a> $\langle$ /p> </body>  $\langle$ /html>

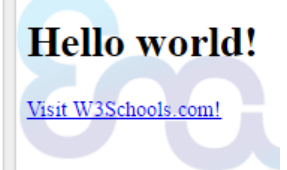

Curs: TEHNOLOGII MODERNE DE PROIECTARE A APLICATIILOR MULTIMEDIA

#### **Atribute - lista completa :**

[http://www.w3schools.com/tags/ref\\_attributes.asp](http://www.w3schools.com/tags/ref_attributes.asp)

#### **ALIGN**

ALIGN = TOP aliniaza imaginea cu partea cea mai de sus a randului;

- ALIGN = MIDDLE aliniaza imaginea cu mijlocul randului;
- ALIGN = BOTTOM aliniaza imaginea cu partea de jos a

randului sau a celei mai mari imagini.

**WIDTH**="…" si **HEIGHT**="…" dimensiunile imaginilor

**ALT** - permite afisarea unui sir de caractere in locul imaginii, pentru persoane cu deficiente de vedere care utilizeaza screen readers.

#### **Alte atribute uzuale**:

TIT

## **HTML Attributes**

Below is an alphabetical list of some attributes often used in HTML:

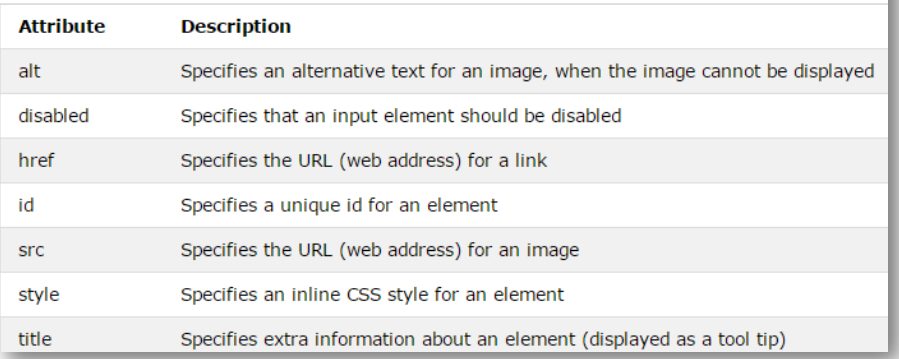

Curs: TEHNOLOGII MODERNE DE PROIECTARE A APLICATIILOR MULTIMEDIA

Headings: se definesc cu <h1> (cel mai important) pana la <h6> (cel mai putin important)

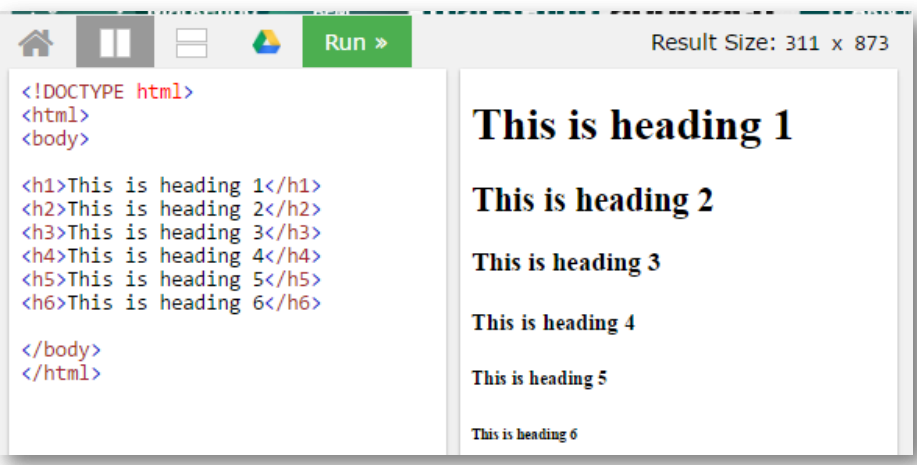

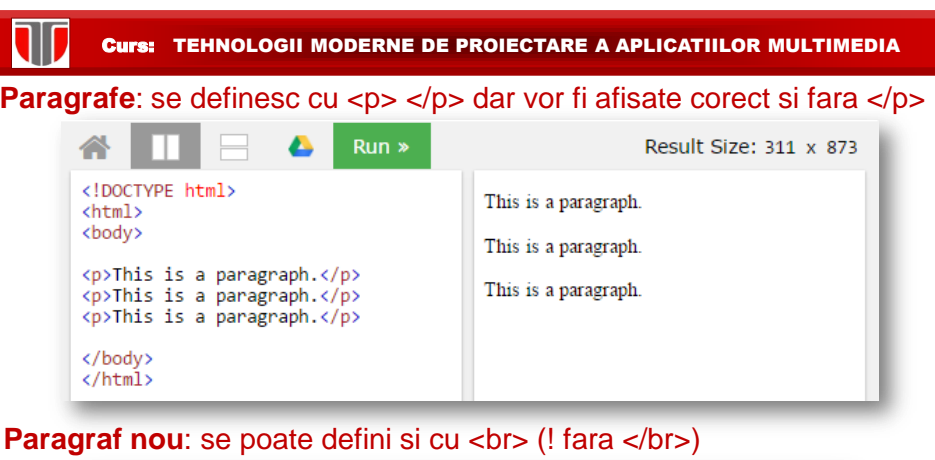

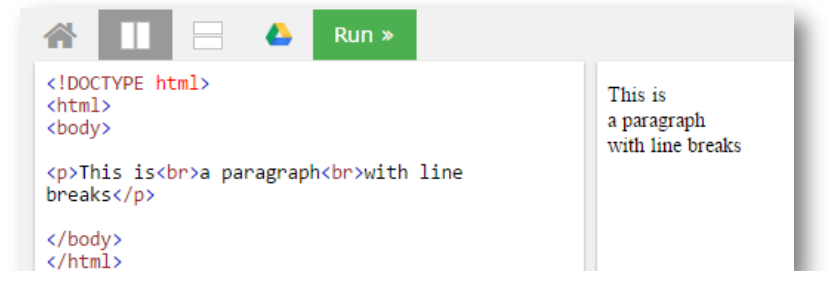

Text preformatat: se definesc cu <pre> </pre>

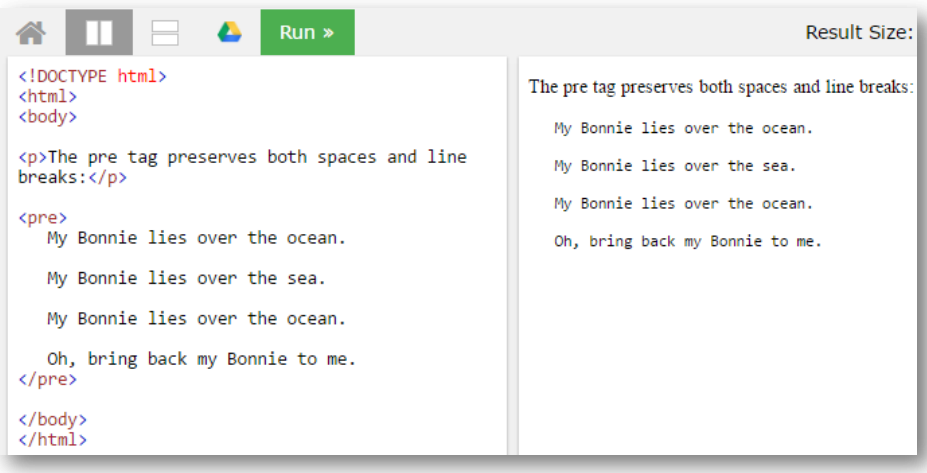

**Afisare in browser**: se ignora spatiile, tab-urile din text si linie noua

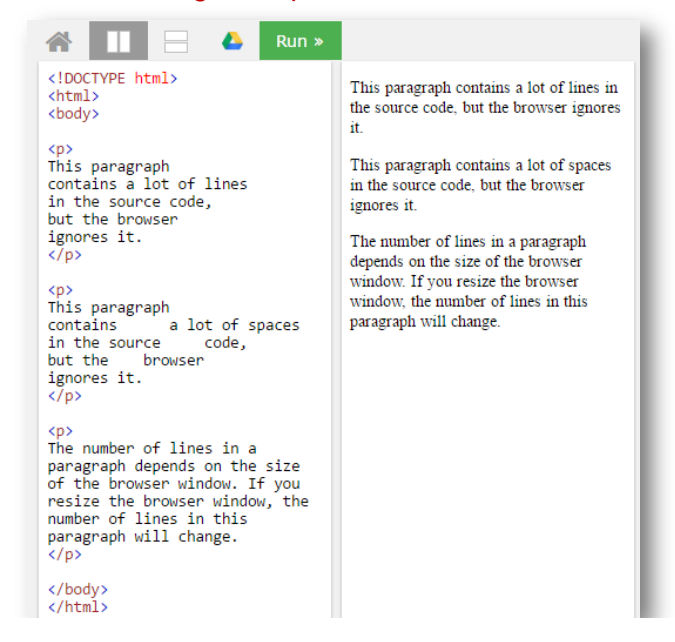

Curs: TEHNOLOGII MODERNE DE PROIECTARE A APLICATIILOR MULTIMEDIA

**Eticheta <hr> - Horizontal rule**: linie orizontala de separare a sectiunilor de text

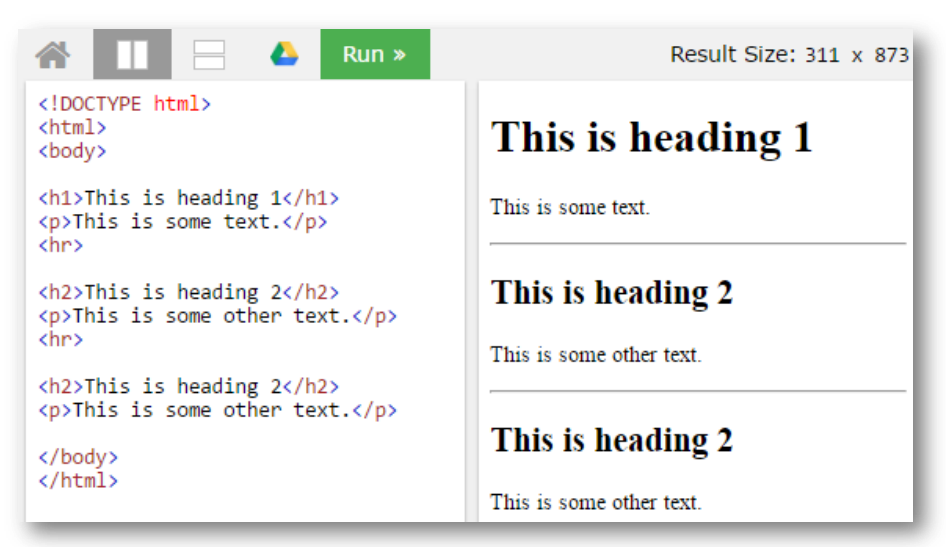

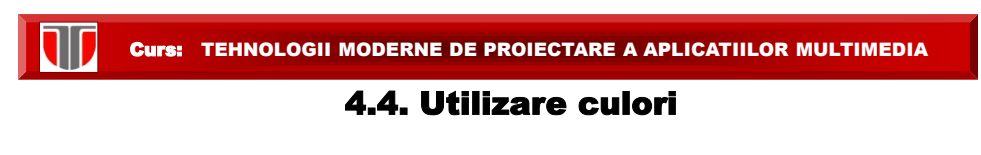

#### **Stiluri pentru culori HTML:**

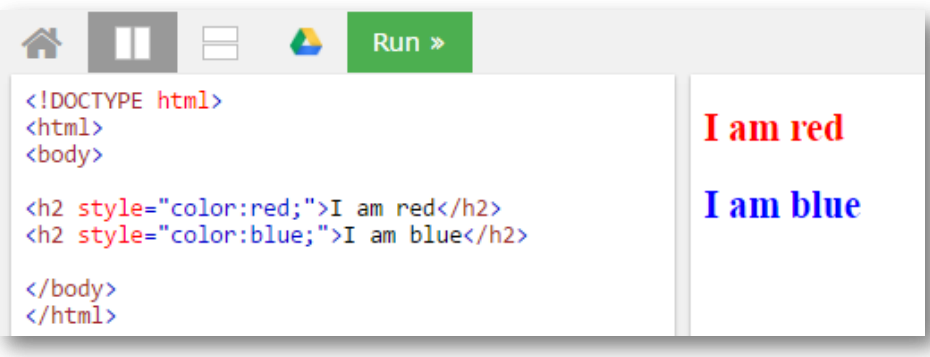

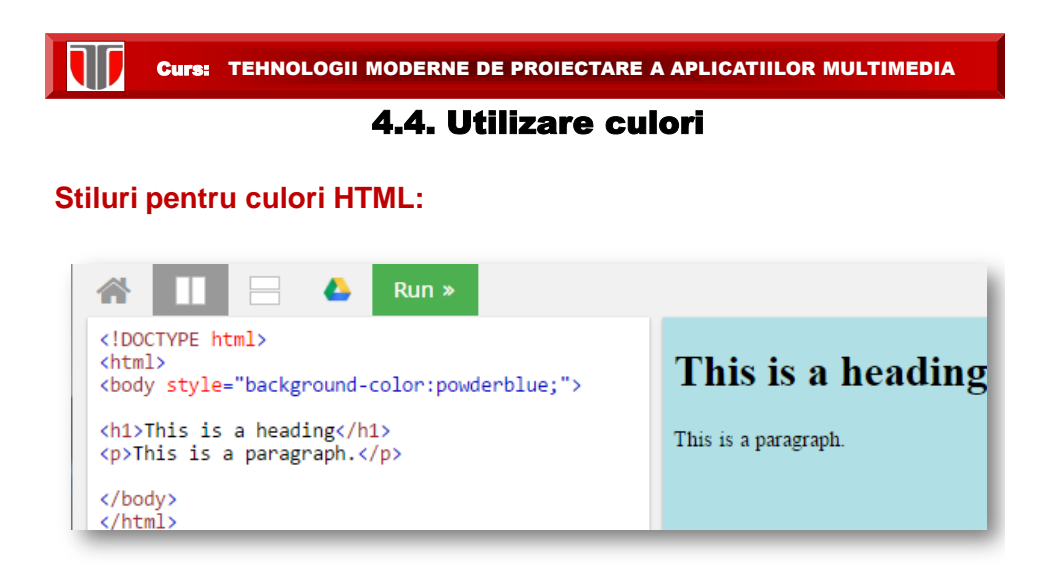

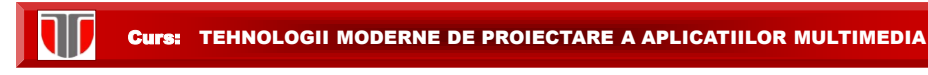

#### **Stiluri pentru culori in HTML:**

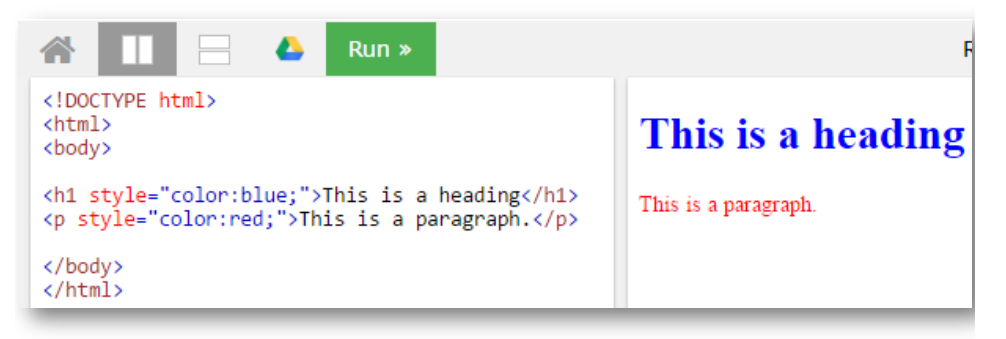

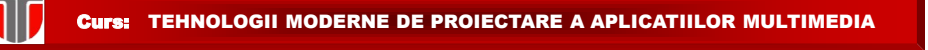

#### **Stiluri pentru Fonturi in HTML:**

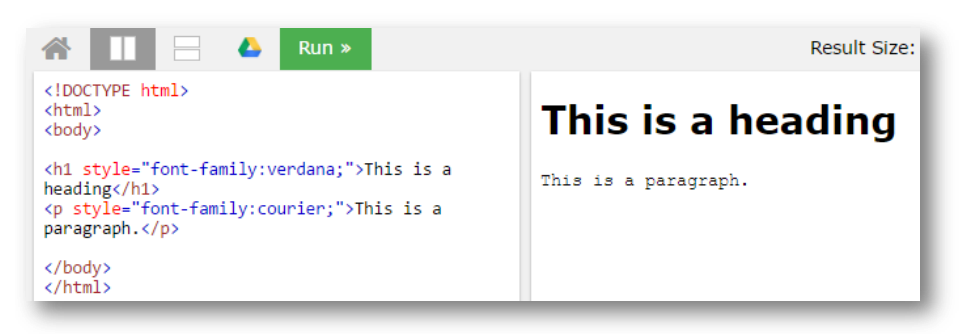

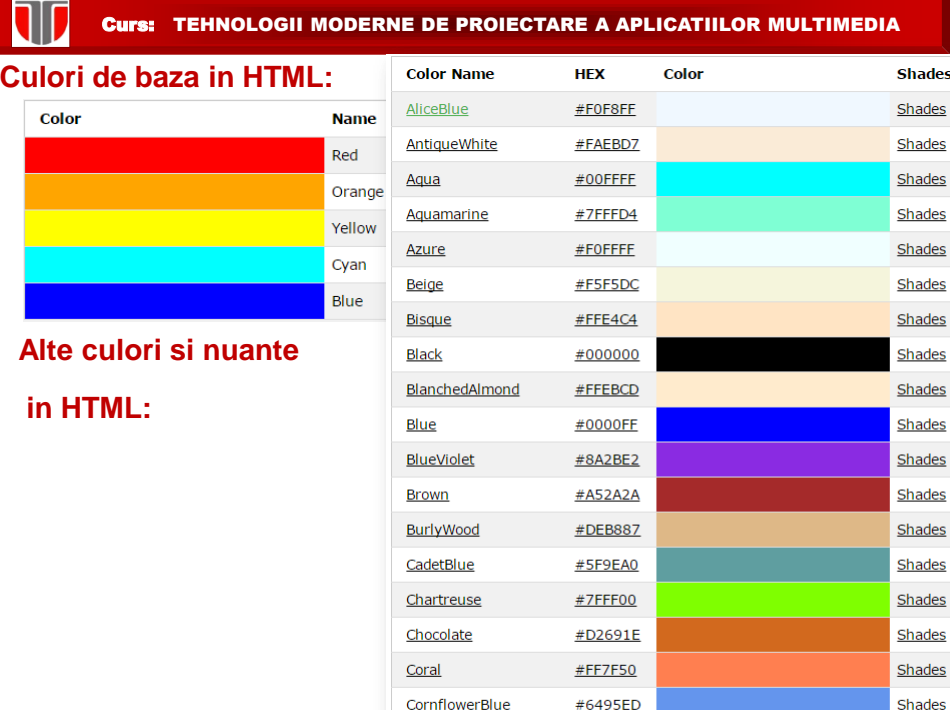

#### **Culori de baza in HTML: utilizand numele culorii**

T

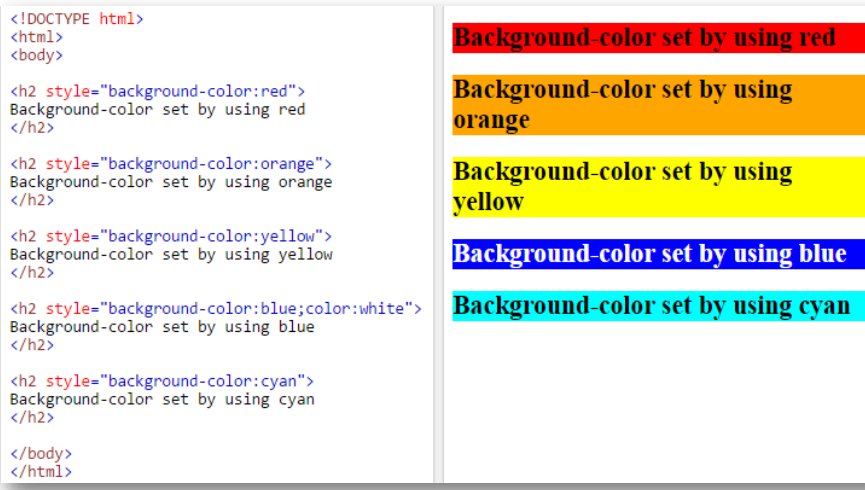

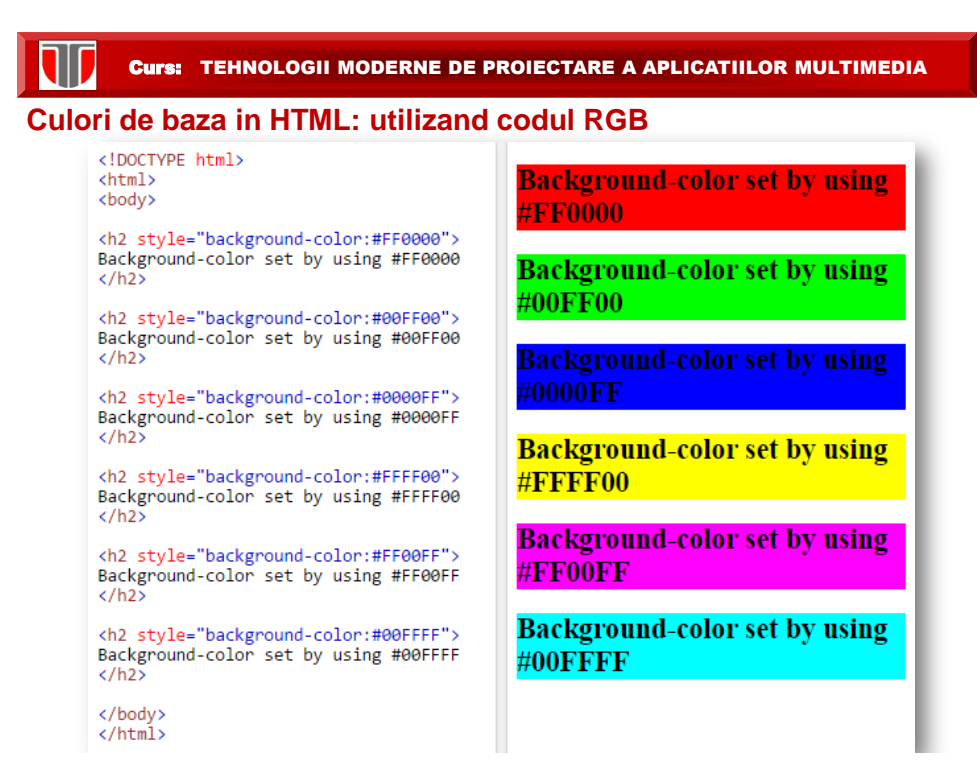

#### **Stiluri pentru dimensiune fonturi in HTML:**

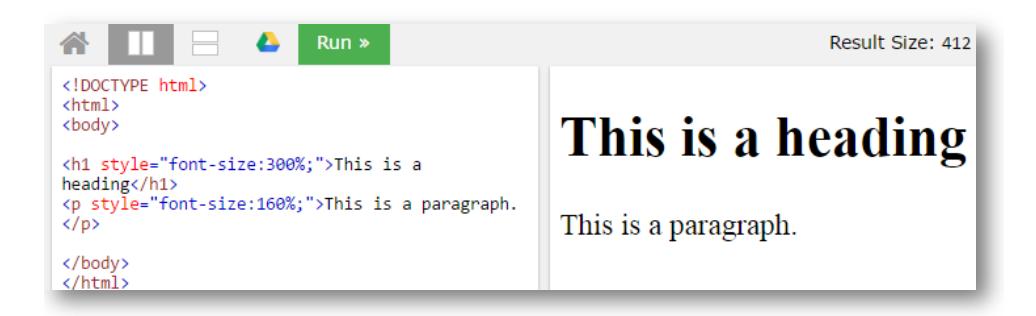

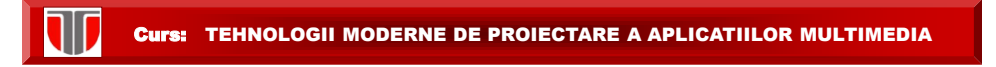

#### **Stiluri pentru alinierea textului in HTML:**

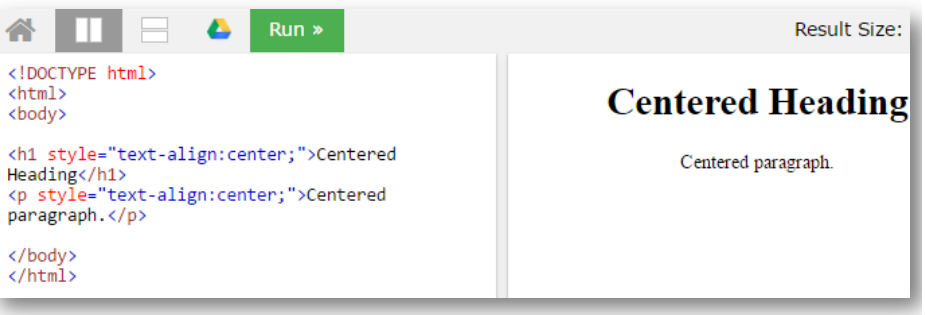

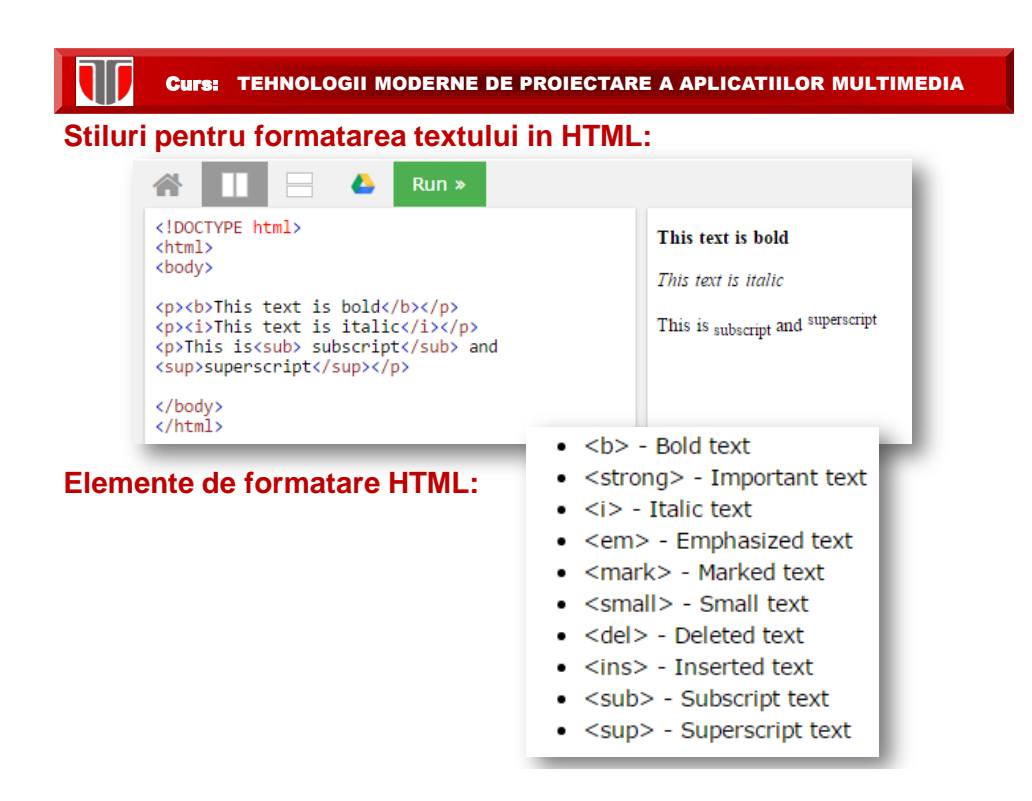

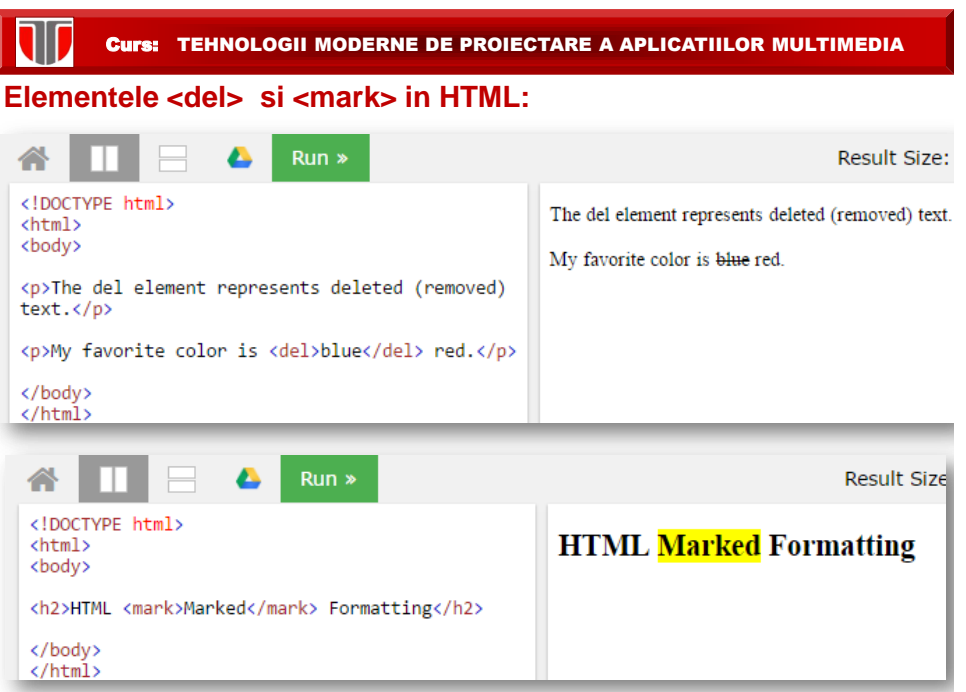

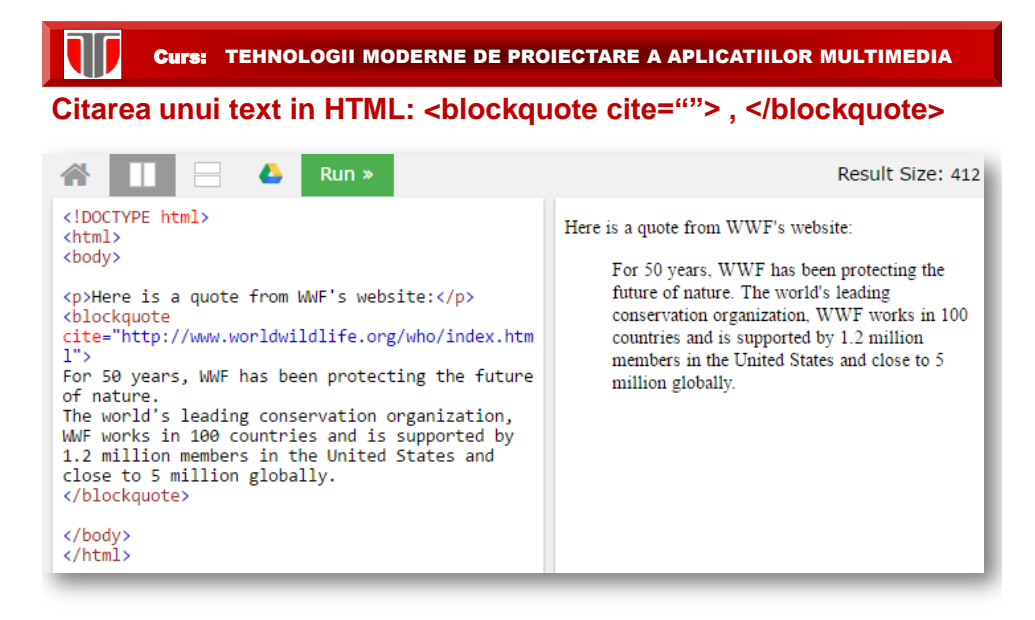

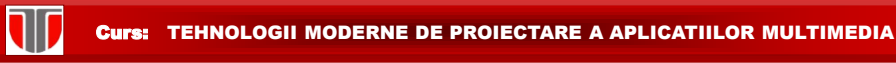

### **Citarea (quote) unui text scurt in HTML: <q> </q>**

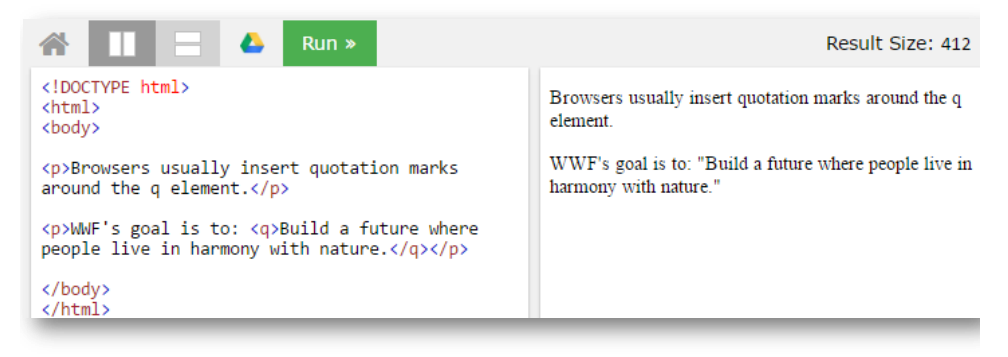

Curs: TEHNOLOGII MODERNE DE PROIECTARE A APLICATIILOR MULTIMEDIA

#### **Abrevieri in HTML: <abbr>**

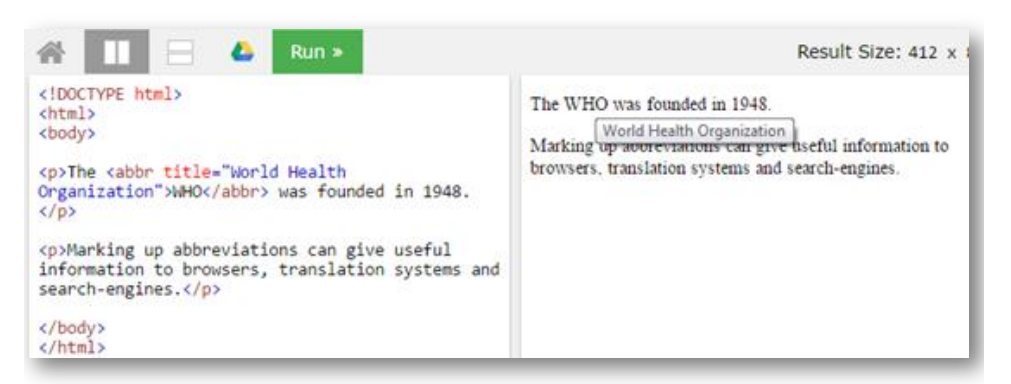

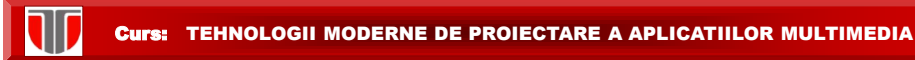

#### **Adrese in HTML: <address> , </address>**

<!DOCTYPE html><br><html><br><br/>>body>

<p>The HTML address element defines contact<br>information (author/owner) of a document or article.</p>

<address> Written by John Doe.<br> Visit us at: <br > Example.com<br> Box 564, Disneyland<br> **USA** </address>

</body>  $\langle$ /html>

IJ

The HTML address element defines contact information (author/owner) of a document or article.

Written by John Doe. Visit us at: Example.com Box 564, Disneyland  $USA$ 

Curs: TEHNOLOGII MODERNE DE PROIECTARE A APLICATIILOR MULTIMEDIA

#### **Text inversat in HTML: <bdo dir="rtl"> </bdo>**

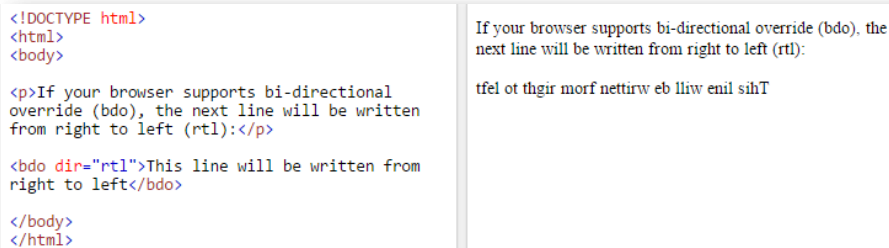

#### **Comentarii in HTML: <!--..-->**

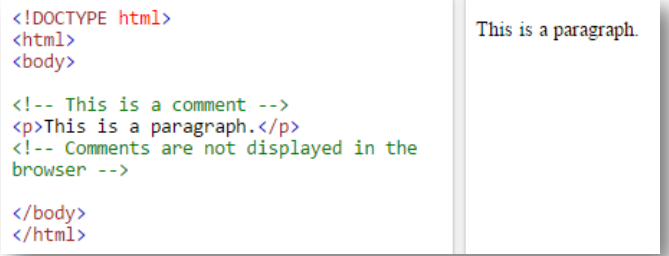

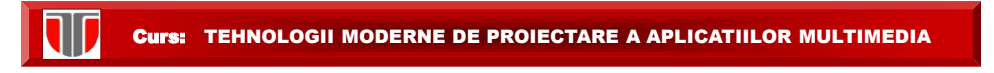

**Tabelele** : utilizand <table>, sunt editate rand cu rand si celula cu celula

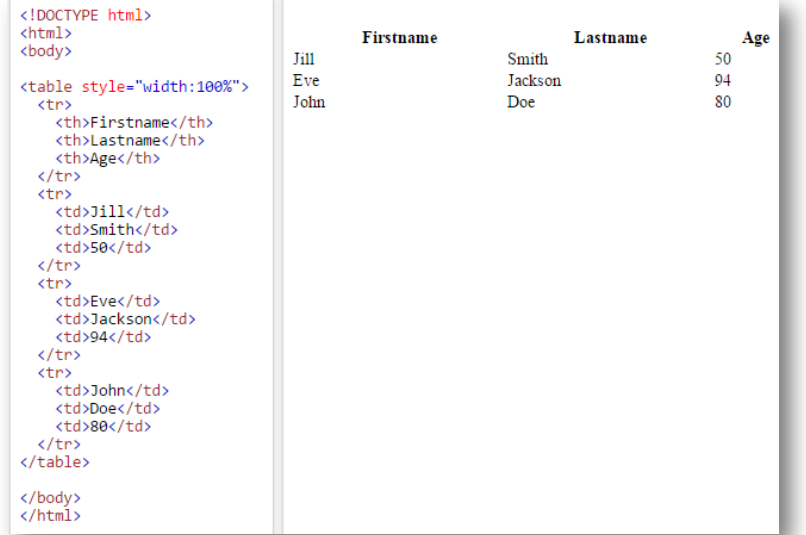

#### Curs: TEHNOLOGII MODERNE DE PROIECTARE A APLICATIILOR MULTIMEDIA

#### **Etichete tabele:**

W

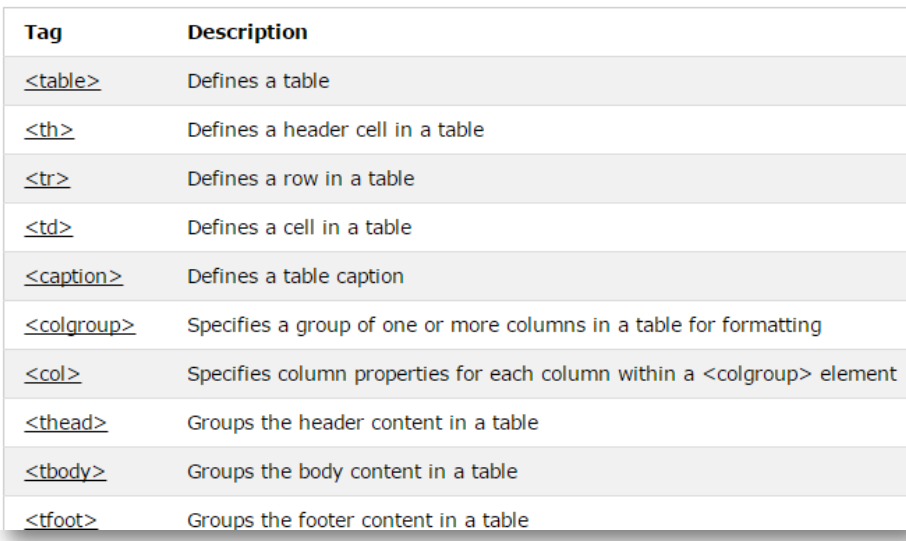

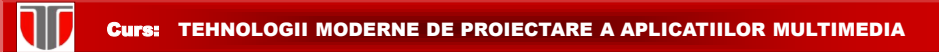

## **Liste nenumerotata -bullets: <ul> si <li>**

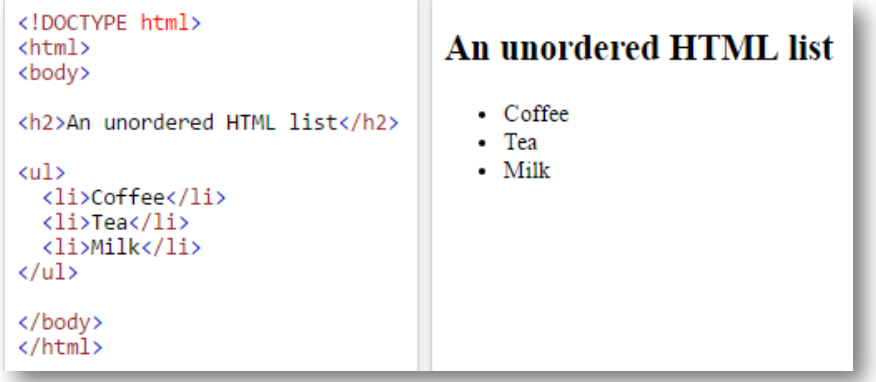

Curs: TEHNOLOGII MODERNE DE PROIECTARE A APLICATIILOR MULTIMEDIA

## **Liste numerotata: <ol> si <li>**

T

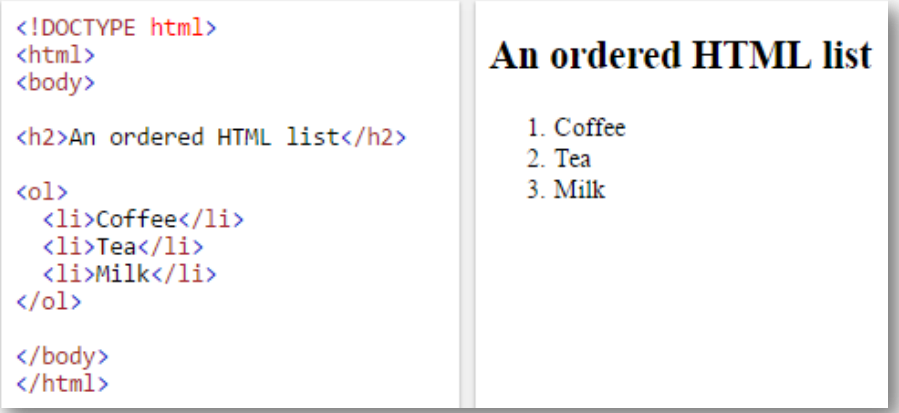

#### **Atribute liste ordonate :**

IV

## Ordered HTML List - The Type Attribute The type attribute of the  $\le$ ol> tag, defines the type of the list item marker: **Type Description**

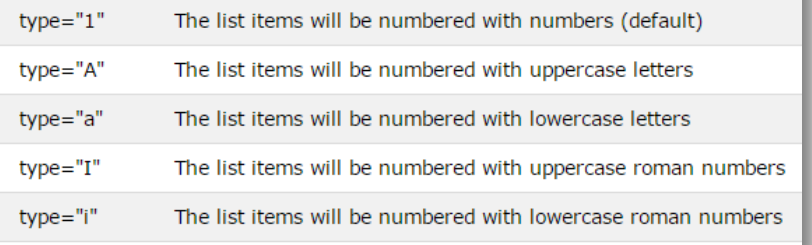

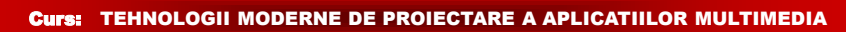

#### **Liste imbricate:**

110

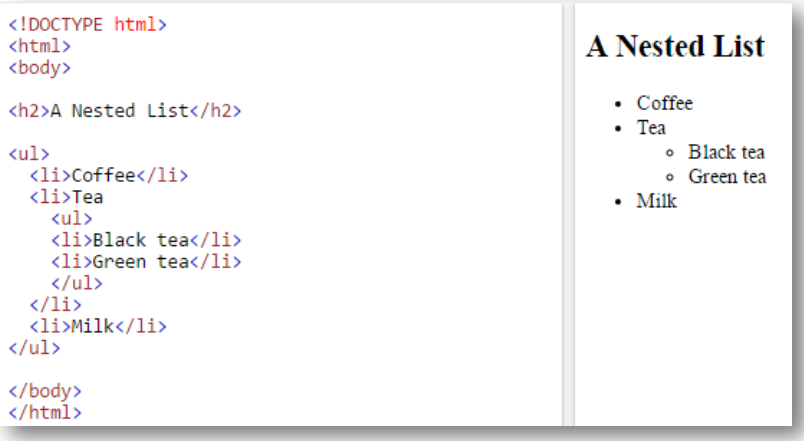

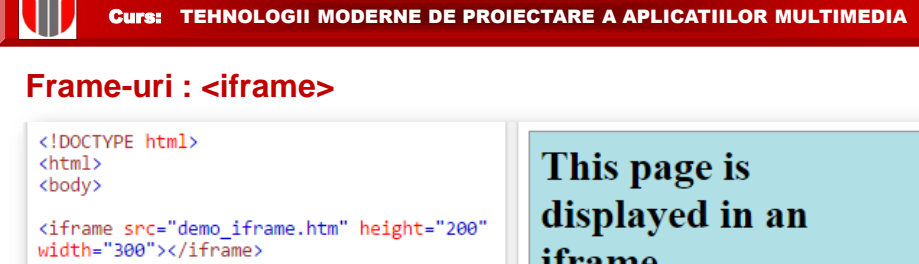

</body> </html>

iframe

#### Curs: TEHNOLOGII MODERNE DE PROIECTARE A APLICATIILOR MULTIMEDIA

#### **Metadate in <head>:**

- Elementul **<head>** contine metadate (date despre date) este plasat intre tag-ul <html> si tag-ul <body>.
- Metadatele nu vor fi afisate in browser.
- Metadata definesc: titlul documentului html (site-ului), setul de character utilizat, stilurile, link-urile, script-urile,etc.
- Tag-uri pentru metadate: <title>, <style>, <meta>, <link>, <script>, si <base>.

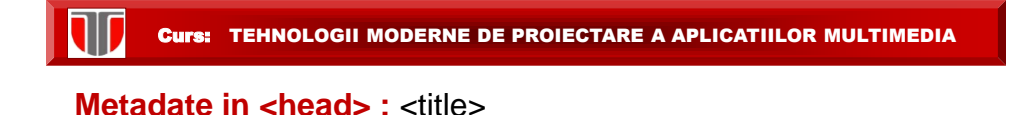

Elementul <title> :

- Defineste titlul afsat in browser
- Defineste titlul paginii cu care va fi salvat in Favourites
- Afiseaza titlul paginii in rezultatele furnizate de motoarele de cautare

```
<!DOCTYPE html>
<html>
<head>
 <title>Page Title</title>
</head>
<body>
```
Curs: TEHNOLOGII MODERNE DE PROIECTARE A APLICATIILOR MULTIMEDIA

**Metadate in <head> : <style>** 

Elementul <style> este utilizat pentru a defini stilul unei singure pagini html

```
<!DOCTYPE html>
<html>
                                            This is a Heading
<head>
 <title>Page Title</title>
 <style>
                                            This is a paragraph.
   body {background-color: powderblue;}
   h1 {color: red;}
   p {color: blue;}
 </style>
</head>
<body>
<h1>This is a Heading</h1>
<p>This is a paragraph.</p>
</body>
</html>
```
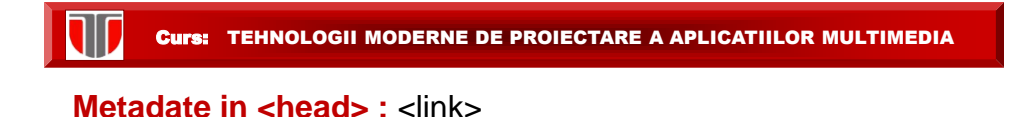

Elementul <link> este utilizat pentru a furniza link-ul la fisierul extern css (style sheets )

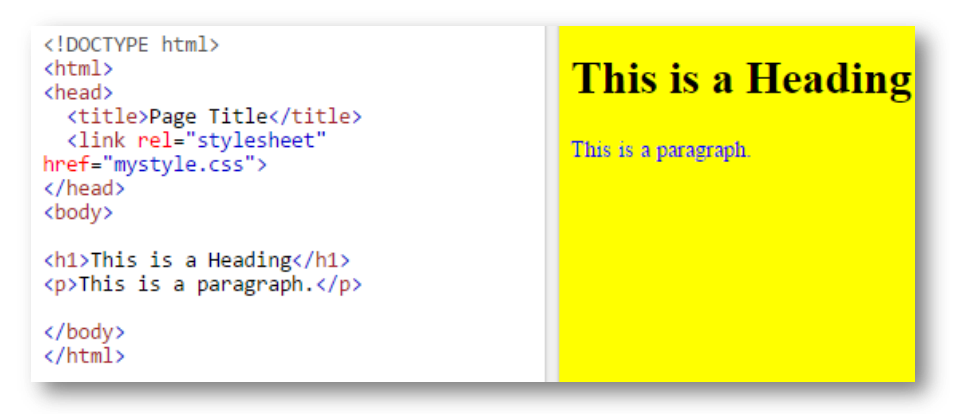

Curs: TEHNOLOGII MODERNE DE PROIECTARE A APLICATIILOR MULTIMEDIA

#### **Metadate in <head>:** <meta>

Elementul <meta> este utilizat pentru a specifica setul de caractere utilizatdescrierea paginii web,cuvinte cheie (keywords), autorul paginii web,etc.

Define the character set used:

<meta charset="UTF-8">

Define a description of your web page:

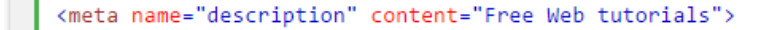

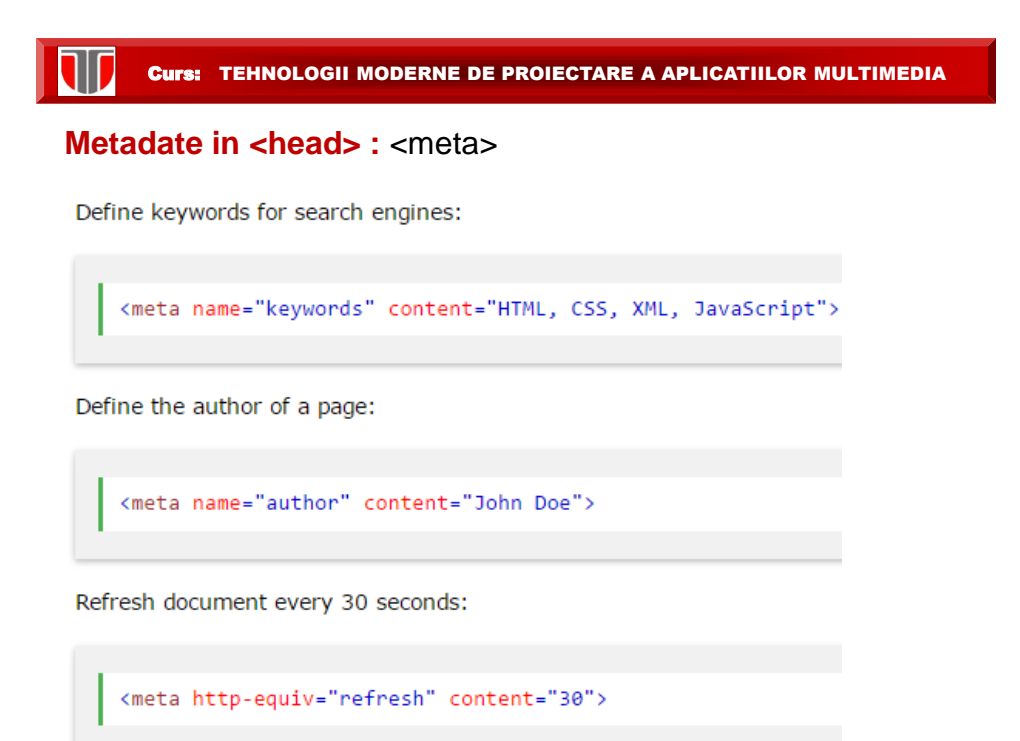

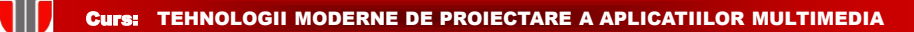

**Metadate in <head> :** <meta>

# Example <meta charset="UTF-8"> <meta name="description" content="Free Web tutorials"> <meta name="keywords" content="HTML,CSS,XML,JavaScript"> <meta name="author" content="John Doe">

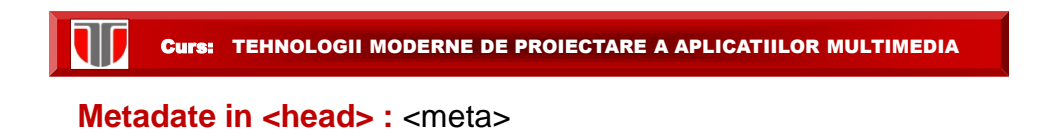

"viewport"- permite scalarea informatiei vizibile pe diferite display-uri ale dispozitivelor mobile

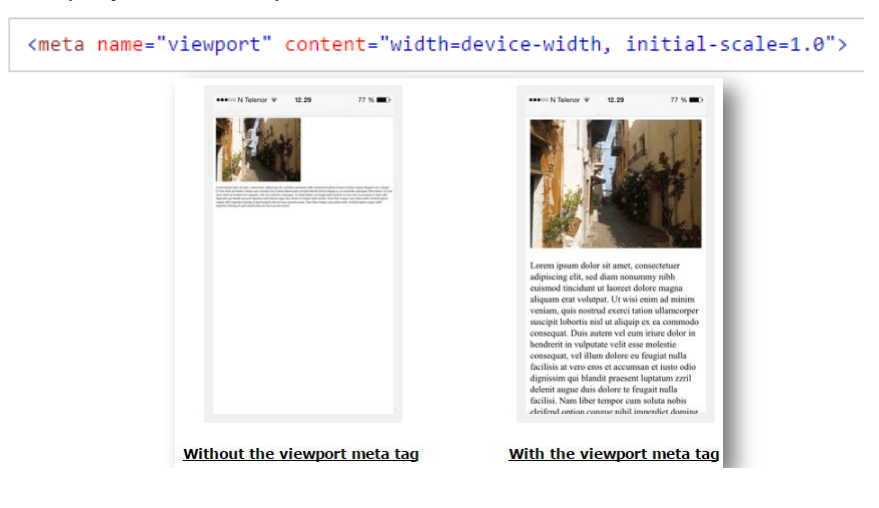

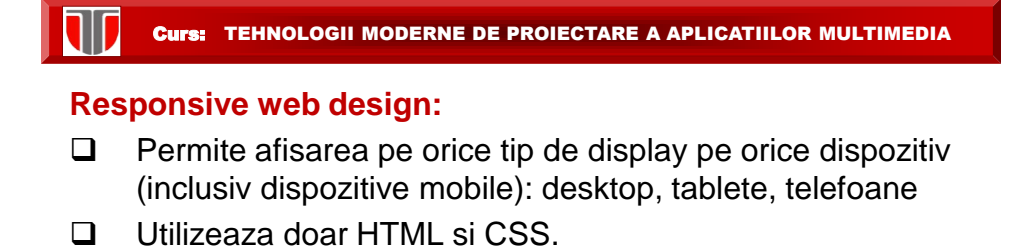

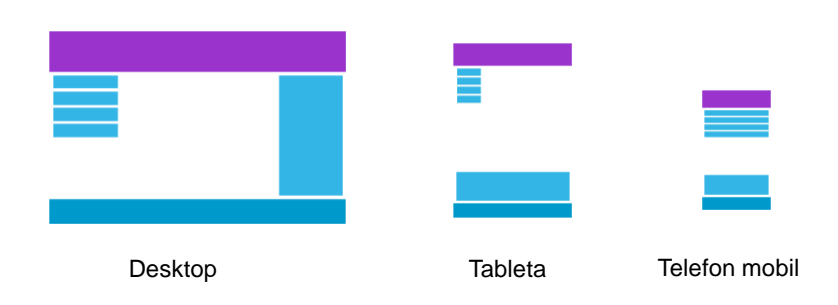

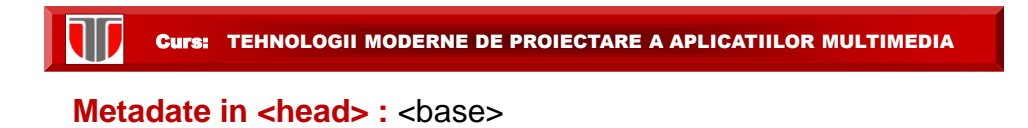

Elementul <brase> specifica URL-ul de baza pentru toate linkurile din acea pagina web:

<base href="https://www.w3schools.com/images/" target="\_blank">

In HTML5 tag-urile <html>, <body>, <head> pot fi omise.

```
<!DOCTYPE html>
<title>Page Title</title>
<h1>This is a heading</h1>
<p>This is a paragraph.</p>
```
#### III Curs: TEHNOLOGII MODERNE DE PROIECTARE A APLICATIILOR MULTIMEDIA

## **Meniuri in HTML5 : <menu>, <menuitem>**

Deocamdata se pot vizualiza doar in brosere Firefox.

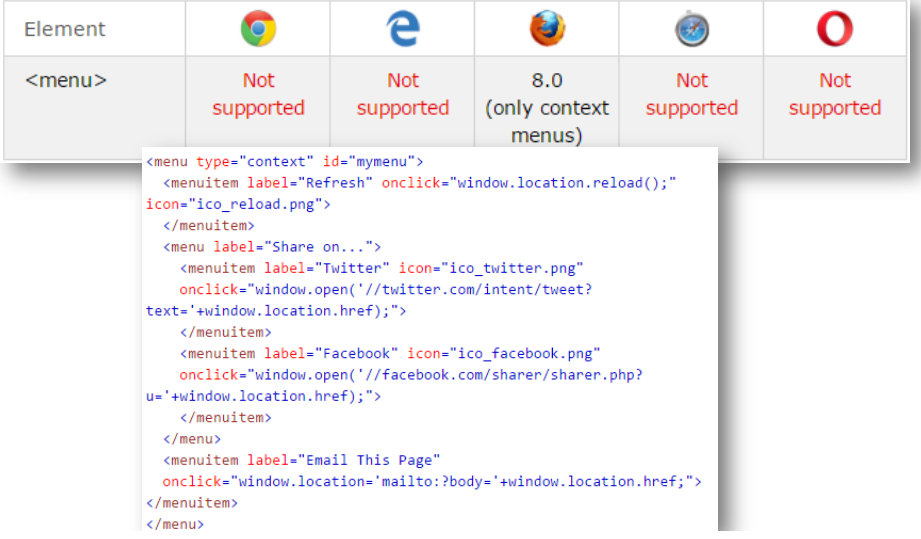

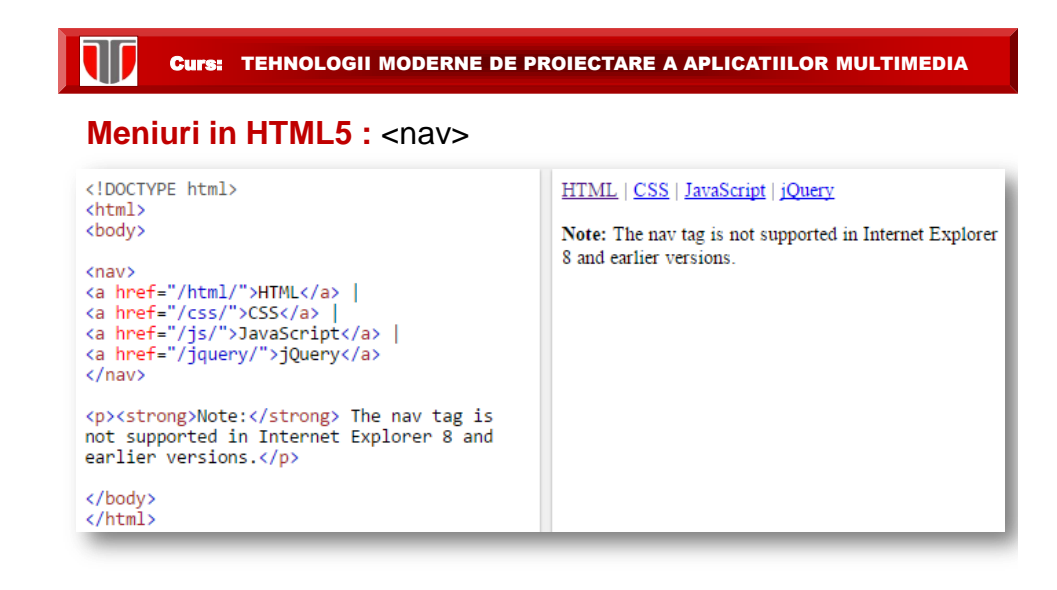

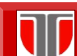

**TEST**

**Kahoot.it**